Enregistrer votre cheval chez Agate

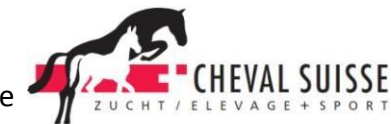

# **En tant que propriétaire:**

(Voir aussi Info Agate: Enregistrer votre cheval en 4 étapes!)

- **1. Enregistrer:** 
	- a. Allez sur Internet-Explorer et inscrivez l'adresse https://www.agate.ch. Sur le côté droit, choisissez: "Si vous ne possédez pas encore d'identification Agate, vous pouvez ["vous enregistrer ici"](https://www.agate.ch/portal/web/agate/selbstregistrierung)
	- b. Remplir le formulaire Sauver
	- c. Les données d'accès vous sont ensuite envoyées par courriel

### **2. Confirmation de l'enregistrement**

- a. Allez sur le site internet: www.agate.ch Login
- b. Vous saisissez votre No Agate et votre mot de passe et cliquez sur "Envoyer"
- c. Vous devez alors donner un nouveau mot de passe et cliquer sur "Envoyer"

### **3. Confirmer en tant que propriétaire**

- a. Choisissez "Agate" "Transfert d'animaux"
- b. Contrôlez les données concernant votre personne et cliquez sur "S'enregistrer soi-même"
- c. Choisissez le rôle: "Propriétaire" et cliquez sur enregistrer. Vous pouvez maintenant continuer: "Notification - Equidés – Enregistrement initial" et annoncer vos chevaux, ou d'autres équidés.

## **Annoncer des animaux**

#### **Enregistrer des chevaux/Annonces des naissances**

Aller sur le site - Mon Agate, "Trafic d'animaux(BDTA)" et choisir la rubrique "Propriétaire". Ensuite allez sur : Annonces - Equidés – Enregistrement initial ou Naissance

## **1. Premier enregistrement, faites attention aux points suivants:**

a. **UELN:** De nombreux chevaux avec des certificats d'origine étrangers ont un No UELN (15 chiffres) – inscrivez celui-ci. Pour tous les poulains qui ont été enregistrés en 2010 auprès de Cheval Suisse, vous pouvez inscrire le numéro de la façon suivante: 756… (+ No-ID CHS), par ex. 756**017100101051** (No-UELN Cheval Suisse)

Si vous laissez la rubrique vide, un numéro UELN sera attribué automatiquement.

- b. **Numéro du Stud Book:** Vous trouvez le No-ID de Cheval Suisse dans le passeport/le certificat d'ascendance ou dans le Stud Book; il commence toujours par 017……
- c. **No-BDTA:** C'est le numéro de l'exploitation/de l'écurie où se trouve le cheval. Demandez-le au propriétaire/à l'exploitant.
- d. **Race:** Chevaux de sang nés en Suisse = Demi sang suisse, Poulains avec No-ID de Cheval Suisse = CHS (n'est pas encore sur la liste)

e. **Pour les membres: Absolument choisir "Fédération d'élevage Cheval Suisse"**  (No-Agate 3100077). Toutes les organisations désignées ont accès aux données des chevaux.

### **2. Annonces des naissances, observez les points suivants:**

- a. Pour les poulains à partir de 2011
- b. La mère doit être enregistrée
- c. Le numéro du Stud Book peut être introduit après.
- d. **Membres: Absolument choisir "Fédération d'élevage Cheval Suisse"** (No-Agate 3100077). Toutes les organisations désignées ont accès aux données des chevaux, c'est par exemple nécessaire pour demander le signalement.

## **Pour les propriétaires: Annonce obligatoire auprès de Agate:**

- e. Premier enregistrement avant le 31.12.2012 ou avant d'annoncer un descendant
- f. Naissance: 30 jours
- g. Mort du cheval: 30 jours
- h. Exportation Importation y compris contrôle du passeport: 30 jours
- i. Changement de propriétaire (ancien + nouveau propriétaire) 30 jours
- j. Changement d'écurie: 30 jours
- k. Changement d'animal: 3 jours
- l. Castration: 30 jours

#### **Remarques :**

Dès 2011 tous les poulains doivent être annoncés auprès d'Agate. En l'occurrence, les mères doivent déjà être enregistrées.

Disposition transitoire pour les chevaux nés avant 2011: Obligation d'annoncer jusqu'au 31.12.2012; faire les passeports jusqu'au 31.12.2012; pas d'obligation de puce électronique.

# **Comment CHEVAL SUISSE peut vous aider?**

Vous pouvez mandater Cheval Suisse d'enregistrer vos chevaux pour vous. Pour le faire nous avons besoin pour tous les chevaux qui ne sont pas encore dans notre Stud Book d'une copie de leur certificat d'origine. Vous pouvez annoncer ce mandat à Agate: Allez sur le site, choisissez Mon Agate- Trafic d'animaux - Personne - Mandat – Gérer les mandats. Inscrivez sous la rubrique "Attribuer à (Numéro Agate)" le numéro de CHS, soit 3100077.

Si vous n'avez pas la possibilité de procéder vous-même à l'enregistrement ou avez des problèmes, prenez contact avec nous: Tél. 079 857 85 75 ou [herdebuch@cheval-suisse.ch](mailto:herdebuch@cheval-suisse.ch)